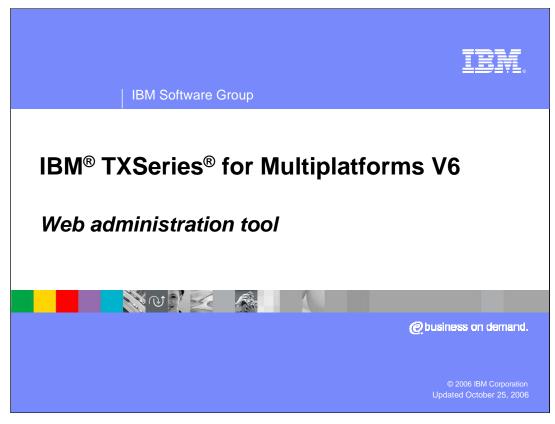

This presentation covers the Web administrative tool for TXSeries version 6.

IBM Software Group

## Introduction - Web administration interface

- Provides an interface to perform routine administration activities on TXSeries installations
- Developed in Java<sup>™</sup>; exploits the potential of J2EE technologies
- Deployed in Light Weight Infrastructure
- Interface derived from Web Sphere Application Developer administration tool
- Supports Internet Explorer and Firefox browsers

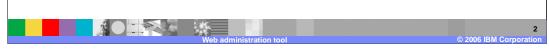

TXSeries for Multiplatform is an entry level non-J2EE transaction server. It offers base level CICS® programming interfaces and allows to embed CICS APIs in programming languages like COBOL, C, C++, PL/1 and Java to create simple solutions for business-critical transaction processing. It has extensive integration support for many enterprise information systems, including IBM CICS Transaction Server, IMS, DB2®, WebSphere® MQ, and WebSphere Application Server.

The Web administration tool is a server side application in Java and deployed in Light Weight Infrastructure, an IBM framework for deploying J2EE compliant applications.

The TXSeries administrative console GUI is modeled on the WebSphere Administrative console. Some inputs have been taken from the Redbook on CICSPlex SM web interface for mainframes and it follows accessibility guidelines.

IBM Software Group

## Web administration tool benefits

- A common interface for all supported platforms (AIX®, Windows®, HP and Solaris)
- Remote administration
- Addresses the complexity of configuration and administration of TXSeries installations
- Easy identification of errors and warnings
- On-line help for attributes and error messages

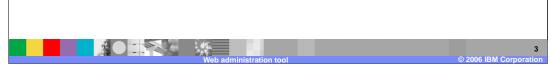

Being a Java based application, the tool has a common code base for development, and consistent appearance across the supported platforms. It uses J2EE technologies as the backbone, allowing remote administration. The interface makes it easier to notice errors and warnings, and an on-line help system is available for expanding upon those messages.

TKM

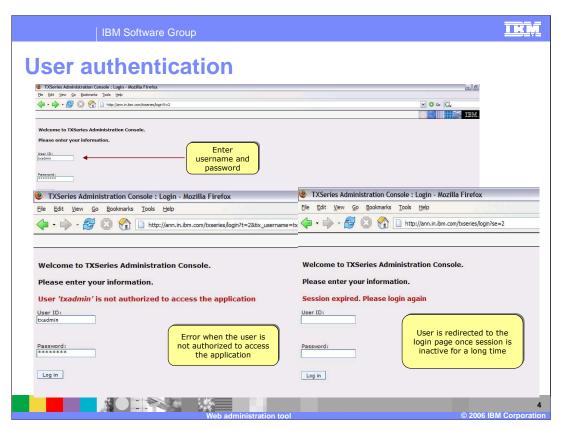

To access the Web Administrative tool, type the URL http://hostname/txseries/admin, where hostname is the name or IP address of the system where TXSeries for Multiplatform V6.1 is installed. Once you access the URL, it will prompt for a username and password. Any user on the system where TXSeries is installed that belongs to the 'cics' group can login to the Web Administrative Tool by providing a valid username and password.

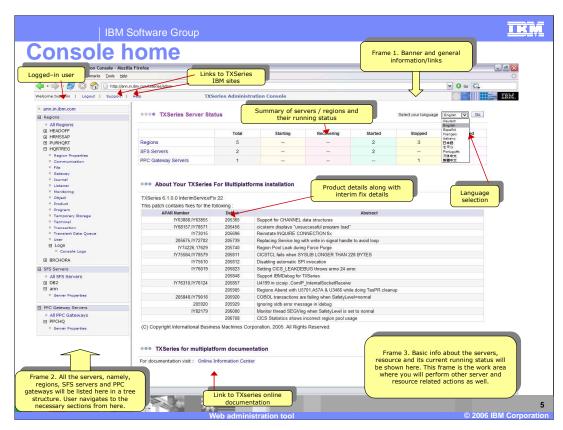

The browser is divided into three frames, as shown in this screen capture. Servers are listed on the left; general information on the right. At the bottom is status information.

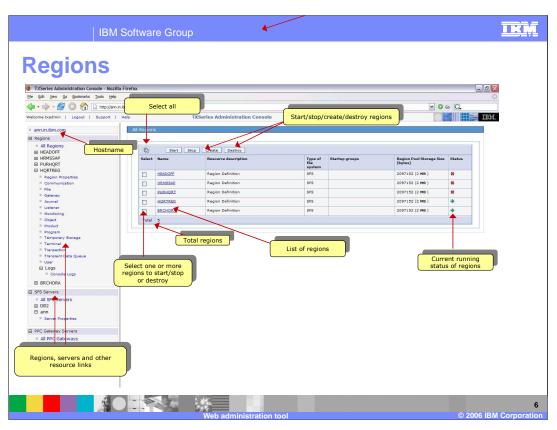

Clicking on the navigation panels labeled Regions, SFS Servers, or PPC Gateways Servers will display the respective links on the right side across from the work area frame.

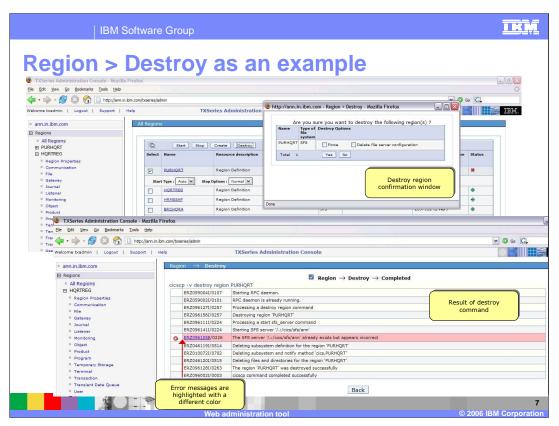

For actions such as destroy, a confirmation pop-up window appears. The result of the destroy command is shown intermittently by automatically refreshing the page. If there is an error in the output, it is displayed with a different color and icon, so that you can easily identify the message.

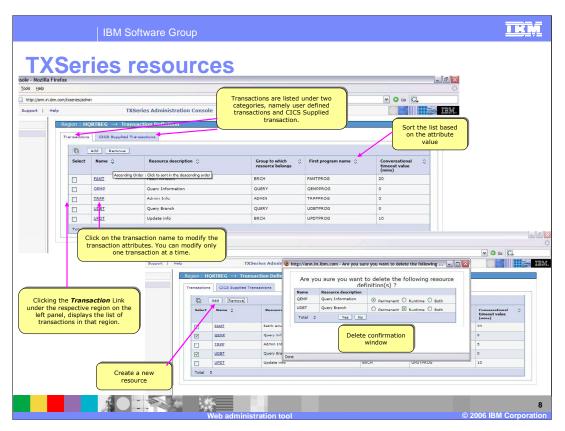

Resources are divided into two categories; (1) resources created by you, and (2) Resources supplied with the TXSeries product.

For critical actions like deleting a resource, a confirmation window is shown. Delete can be performed either for a single resource or for a group of resources. Most commonly used attributes are shown in the other columns in the list, so that you get a quick view of the attributes. Attributes which are 'Boolean' in nature are shown with the help of images.

A sort image is provided at the top of each column and by default the columns are not sorted . The sort image toggles for each click. The sort direction can be identified either by the shape of the image, or by the tool tip which appears when you move the mouse over the image.

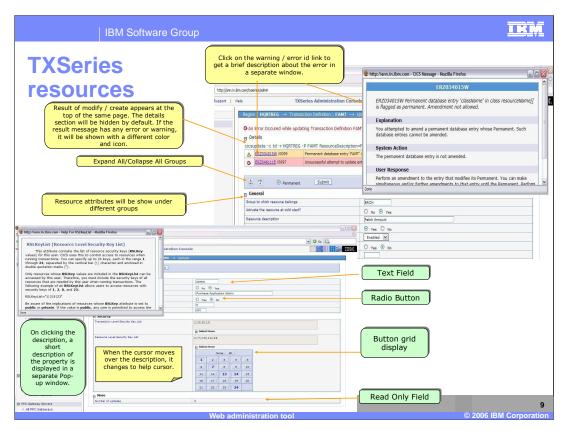

The attributes for any resource is displayed under different groups. Each group in the display can be hidden if you do not want to see it displayed.

Each attribute is displayed as

- 1. Read only
- 2. Text field
- 3. Text area
- 4. Radio button
- 5. Drop down list, or
- 6. Custom display

There are 3 custom display styles. One of these, a button grid display, is shown in this slide

The result of an action is shown at the top of the page, along with the CICS command which was run behind the scene.

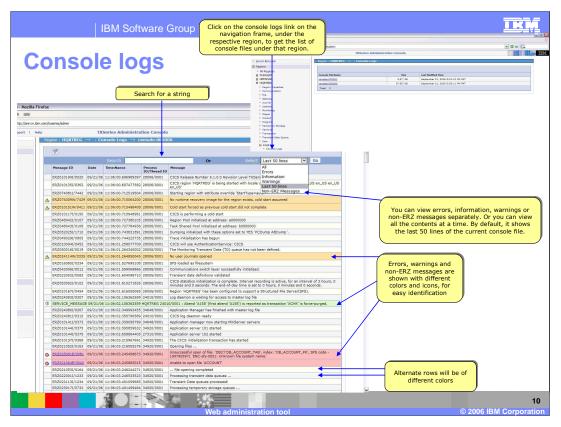

Click on the console logs link on the left side navigation frame to view the list of console files in that region. The last created modified log file will always be at the top.

Click on any line of the console file to view its contents. By default it shows the last 50 lines of the console file.

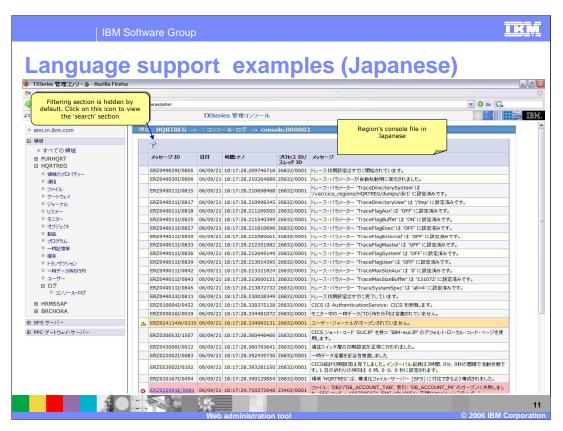

This slide and the next have been added to provide an illustration of language support. These examples are for the Japanese locale.

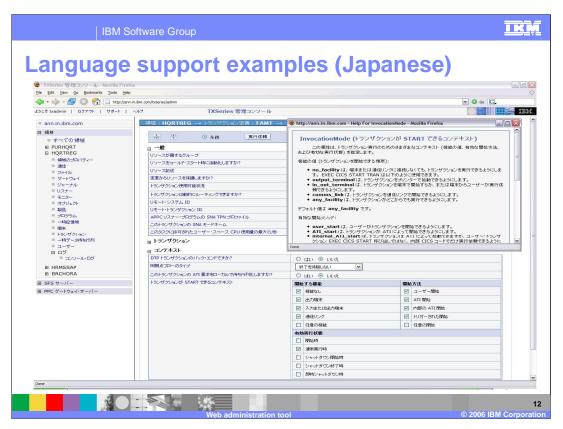

Resource descriptions, labels and on-line help are displayed in the language for the locale.

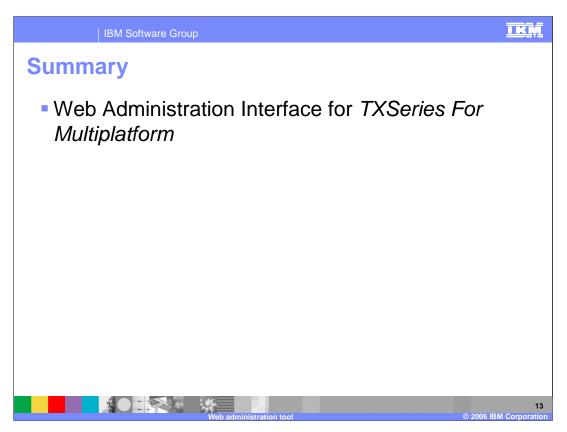

In summary, this presentation has covered the Web administrative interface used to manage your TXSeries environment.

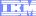

Template Revision: 04/25/2006 11:09 AM

## Trademarks, copyrights, and disclaimers

The following terms are trademarks or registered trademarks of International Business Machines Corporation in the United States, other countries, or both:

CICS Cloudscape DB2 DB2 Universal Database

Java and all Java-based trademarks are trademarks of Sun Microsystems, Inc. in the United States, other countries, or both.

Microsoft, Windows, Windows NT, and the Windows logo are registered trademarks of Microsoft Corporation in the United States, other countries, or both.

Intel, ActionMedia, LANDesk, MMX, Pentium and ProShare are trademarks of Intel Corporation in the United States, other countries, or both.

Linux is a registered trademark of Linus Torvalds.

Other company, product and service names may be trademarks or service marks of others.

Product data has been reviewed for accuracy as of the date of initial publication. Product data is subject to change without notice. This document could include technical inaccuracies or typographical errors. IBM may make improvements and/or changes in the product(s) and/or program(s) described herein at any time without notice. Any statements regarding IBM's future direction and intent are subject to change or withdrawal without notice, and represent goals and objectives only. References in this document in IBM products, programs, or services available in all countries in which IBM operates or does business. Any reference to an IBM Program Product in this document is not intended to state or imply that only that program product may be used. Any functionally equivalent program, that does not infringe IBM's intellectual program product may be used instead.

Information is provided "AS IS" without warranty of any kind. THE INFORMATION PROVIDED IN THIS DOCUMENT IS DISTRIBUTED "AS IS" WITHOUT ANY WARRANTY. EITHER EXPRESS OR IMPLIED. IBM EXPRESSLY DISCLAIMS ANY WARRANTIES OF MERCHANTABILITY, FITNESS FOR A PARTICULAR PURPOSE OR NONINFRINGEMENT. IBM shall have no responsibility to update this information. IBM products are warranted, if at all, according to the terms conditions of the agreements (e.g., IBM Customer Agreement, Statement of Limited Warranty, International Program License Agreement, etc.) under which they are provided. Information concerning non-IBM products was obtained from the suppliers of those products, their published announcements or other publicly available sources. IBM has not tested those products in connection with this publication and cannot confirm the accuracy of performance, compatibility or any other claims related to non-IBM products. IBM makes no representations or warranties, express or implied, regarding non-IBM products and services.

The provision of the information contained herein is not intended to, and does not, grant any right or license under any IBM patents or copyrights. Inquiries regarding patent or copyright licenses should be made, in writing, to:

IBM Director of Licensing IBM Corporation North Castle Drive Armonk, NY 10504-1785 U.S.A.

Performance is based on measurements and projections using standard IBM benchmarks in a controlled environment. All customer examples described are presented as illustrations of how those customers have used IBM products and the results they may have achieved. The actual throughput or performance that any user will experience will vary depending upon considerations such as the amount of multiprogramming in the user's job stream, the I/O configuration, and the workload processed. Therefore, no assurance can be given that an individual user will achieve throughput or performance improvements equivalent to the ratios stated here.

© Copyright International Business Machines Corporation 2006. All rights reserved.